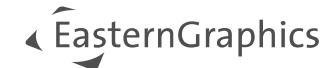

# CAD-ToolBox History

# **CAD-ToolBox 1.8**

#### **CAD-ToolBox 1.8 (2023-12-11)**

- The Property Editor now shows the Object Type. Objects are displayed in groups according to type for a better overview.
- Now it is possible to search all Object Types (that are available in property editor) in planning.
- It is possible to see the Objects contained in a block.
- Solids can be converted in Meshes.
- Option to reset the angles for rotated Objects.
- Option to reset scaling for scaled objects.
- Now it is possible to add suffixes to block names.
- Check Drawing feature will verify if the objects inside a 2D block are set on different layers and it will offer the option to fix this.
- Check Drawing will verify if the base point of a block is set far away from the block's bounding box.
- Fixed bug occurring during ungrouping of all Blocks.
- Less time needed for checking the license. The plugin will load faster.
- User interface: Added FR and NL languages.
- Now it is possible to change the Layer in CAD-ToolBox Property editor.
- If a text is selected together with objects to auto-create a block, text is automatically suggested as block name in the Auto-Create Blocks dialog
- If objects are grouped by Layers, the layer name is added to the Block Name.

# **CAD-ToolBox 1.7**

#### **CAD-ToolBox 1.7 (2022-12-09)**

- Ungroup Block: The Process was splitted in 2 operations: main button for ungrouping Blocks and let the last Block ungrouped and the second button for ungrouping all Blocks.
- Quick Search: Added option to auto correct Block Names.
- Rename Elements: Added option to see in the list only Blocks with graphical representation. Here it is possible now to purge Blocks without graphical representation.
- Property Editor: Removed Position and Rotation properties because now these are by default in pCon.planner.

# **CAD-ToolBox 1.6**

#### **CAD-ToolBox 1.6.1 (2022-05-11)**

• Create Block: Fixed a bug which does not replace the old Blocks with the new created one.

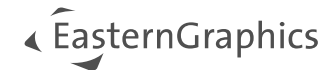

#### **CAD-ToolBox 1.6 (2022-05-05)**

- Licensing: Added support for pCon.login license
- Check Drawing: Added new check for 2D Blocks which are rotated on X or Y axis. It is only an Info for the User to know that the rotation will not be taken in consideration during pCon.creator import
- Export Blocks: Added FBX Export
- Property Editor: Display number of selected articles and their names
- Import Blocks: Improved the import of FBX and OBJ files

### **CAD-ToolBox 1.5**

#### **CAD-ToolBox 1.5 (2021-12-17)**

- Layout of CAD-Toolbox ribbon changed
- Groups restructured.
- Select References, Show Base Points and Select by Color: Commands moved to the context menu.
- In Settings:
- Check Drawing tab: new option "Delete Blocks without representation"
- New tab Blocks: New options for 2D symbols and for base points
- Matrix Template: New info about number decimal separator and options to place the points in the top left corners of the cells.
- Check Drawing: Added new column info. Clearer information for users. Texts will tell what action can be done separated by colors: blue, red, orange, yellow and green.
- Debug Rendering: change render style for perspective and orthographic view in a special way for the user to see the vector normal.
- Quick Select: Added option to rename all blocks in upper case.
- Redefine Base Point: Added option to move base point to the center of the block.

# **CAD-ToolBox 1.4**

#### **CAD-ToolBox 1.4 (2021-02-23)**

- Check Drawing: Blocks without graphic representation are deleted only if the option "Delete blocks without graphical representation" is activated in settings dialog.
- Check Drawing: The dialog will list the blocks that are not treated as 2D or 3D blocks and therefore will not be imported in pCon.creator.
- Check Drawing: The dialog will list the elements with corrupted 3D display (blocks with wrong vertex normal).
- Create 2D Symbol: Optionally create one 2D symbol for the complete selection or an individual 2D symbol for each element in the selection.
- Create 2D Symbols from external Blocks: Option to create 2D symbols for external 3D files and save them in separate files in the folder containing the files with the corresponding 3D elements.
- Insert Block: Option to insert a copy of the original block.
- CAD Layer Manager: Option to show or hide blocks on the selected layer in the planning. Action applies to all layers selected in the CAD Layer Manager.
- CAD Layer Manager: Option to lock blocks against editing. Works like lock feature of pCon.planner, but locks every block on the (multi)selected layers in the planning.
- Fix Matrix Points: This feature is used to repair help points in your matrix. It is needed when points are not displayed correctly.

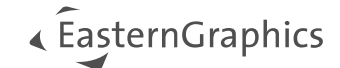

### **CAD-ToolBox 1.3**

#### **CAD-ToolBox 1.3 (2020-07-10)**

- Insert Block: Option to use the object's base point when inserting a block.
- Check Drawing: Option to export the repost as csv file.
- Rename Elements: Can also be used to rename blocks without graphic representation.
- Insert Block: Blocks without graphic representation can optionally be inserted.

### **CAD-ToolBox 1.2**

#### **CAD-ToolBox 1.2 (2020-01-17)**

- Rename Elements: Option to add prefix to selected elements.
- Check Drawing: Fix blocks with wrongly assigned color (color not set by layer).
- Insert Block: Option to insert block from file.
- Property Editor: New property color.
- Ungroup Blocks: Ungroup blocks recursively and keep the last of the formerly nested blocks.
- Create 2D Symbol: Option to create 2D symbol for selection.
- Quick select: Option to select elements by color.
- Auto-Create Block: This feature allows to create blocks from elements according to specific properties.
- Rename Elements: Preview image of selected block.
- Check Drawing: Fix elements which are not allocated to layer 0.
- Insert Matrix: This command inserts the standard planning grid into your current drawing to help you locating and describing elements.

### **CAD-ToolBox 1.1**

#### **CAD-ToolBox 1.1 (2019-05-27)**

- Settings Dialog: Settings for CAD Mode.
- Settings Dialog: Settings for matrix creation.
- CAD Layer Manager: New option to add and delete layers.
- When CAD Mode is active, 'CAD' will be displayed at the top of each viewport, independent of the pCon.planner tab you are working with.
- Quick Select: Option for text object.
- Rename Elements: Option for text object.